# 8921A-02

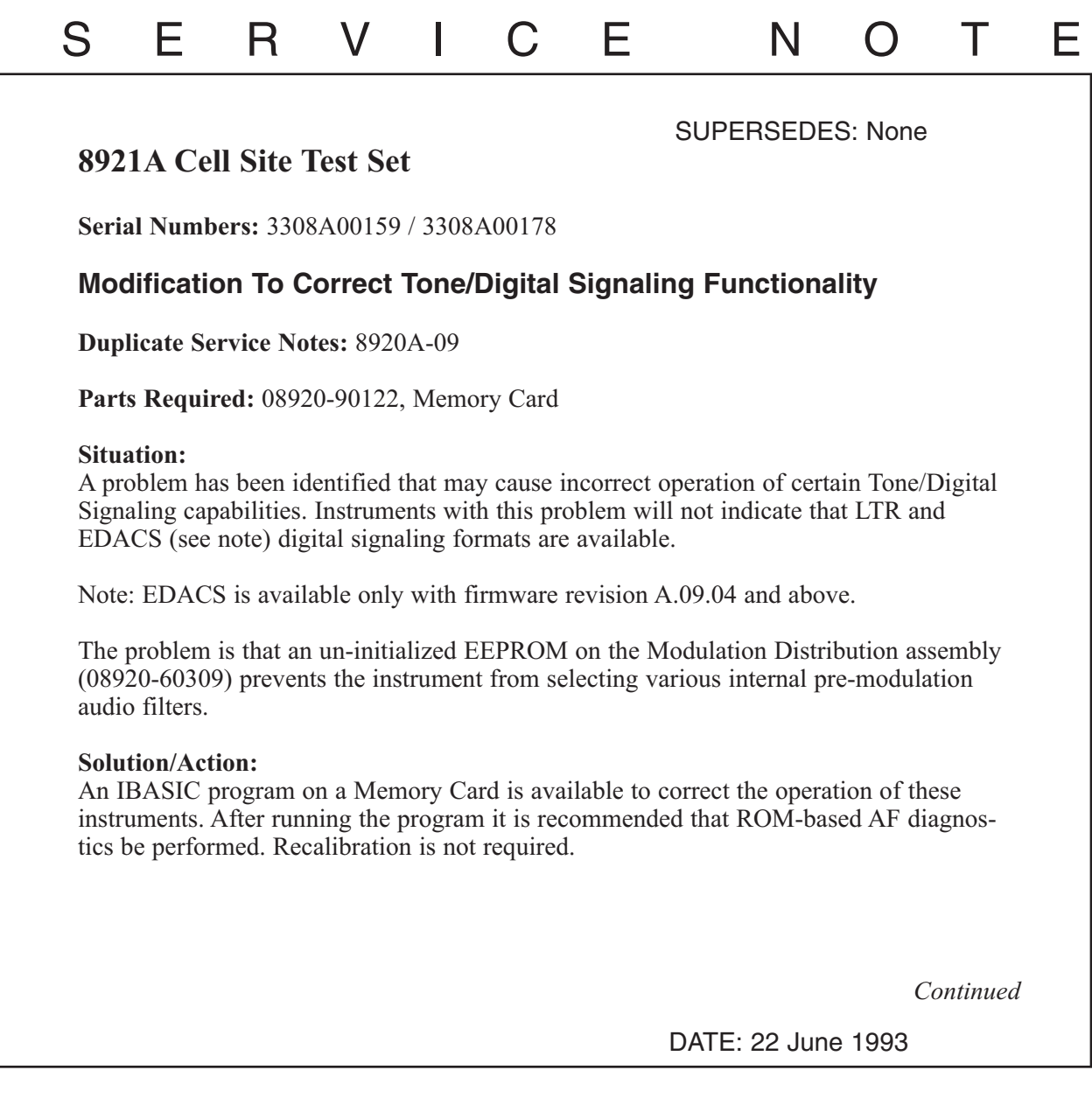

# ADMINISTRATIVE INFORMATION

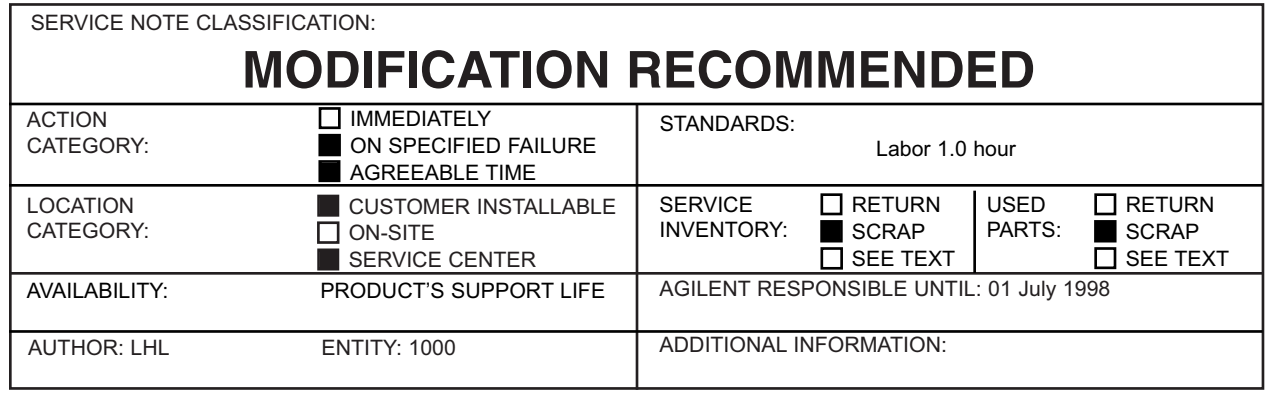

© 1993 AGILENT TECHNOLOGIES PRINTED IN U.S.A.

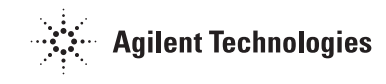

#### **Use the following procedure to determine the installed firmware revision:**

- Press the PRESET key
- Press the CONFIG key (Shift DUPLEX)
- Firmware revision is displayed in the upper right-hand corner of the CRT

## **Use the following procedure to verify if the instrument has this problem:**

- Press the PRESET key
- Select To Screen: ENCODER
- Select Mode:
- The instrument has the problem if LTR is not listed under Choices:

## **Use the following procedure to correct the problem:**

- Press the PRESET key
- Insert the Memory Card into the instrument
- Press the TESTS key
- Select Location: Card Select Procedure: MOD\_DATA
- Press the k1 (Run Test) key
- Verify that verification string "0123456781" is displayed
- Cycle instrument power (do not press PRESET)
- Verify that the LTR (and if applicable, EDACS) functions are available using the previous procedure